## IET Web Development Workflow

webservices@ucdavis.edu

http://webservices.ucdavis.edu

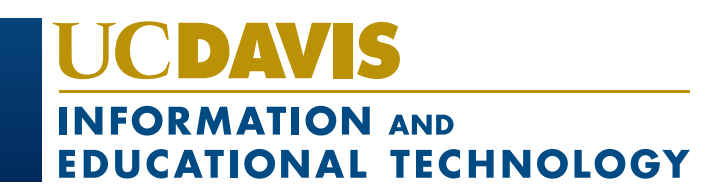

### Phases

- Discovery
- Design
- Development/Testing
- Deployment/Hosting

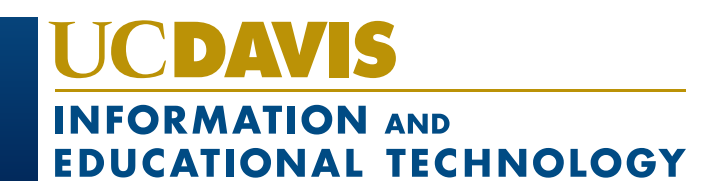

### **Discovery**

- Kick-off Meeting
- Design Meeting
- User Story Writing Workshop
- User Story Review
- Estimate and Budget Review

**Statement of Work, Estimate**

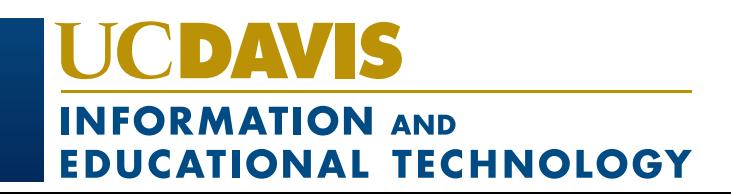

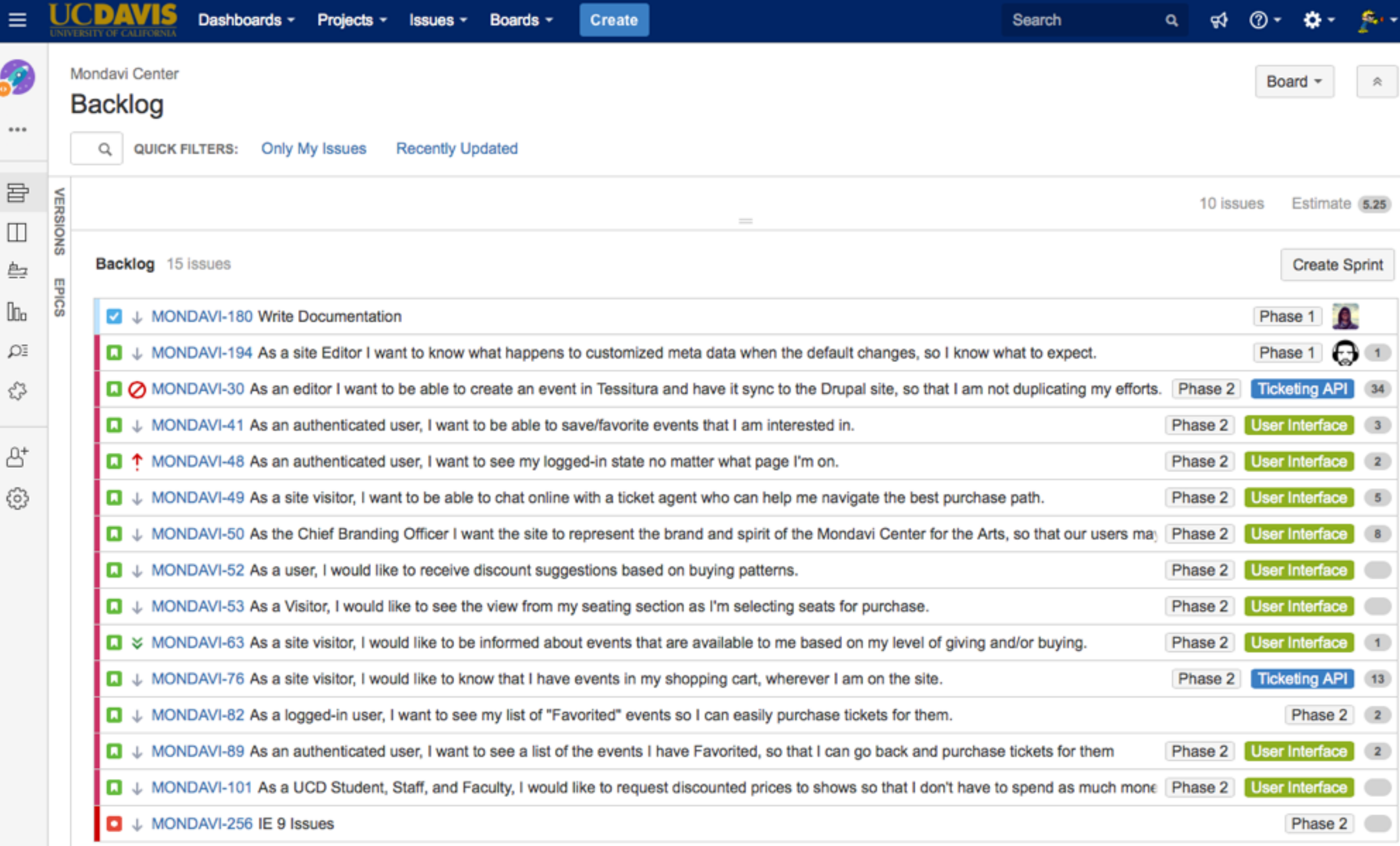

+ Create issue

 $\rightarrow$ 

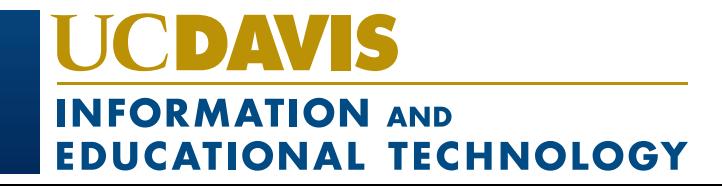

#### **One-time Costs**

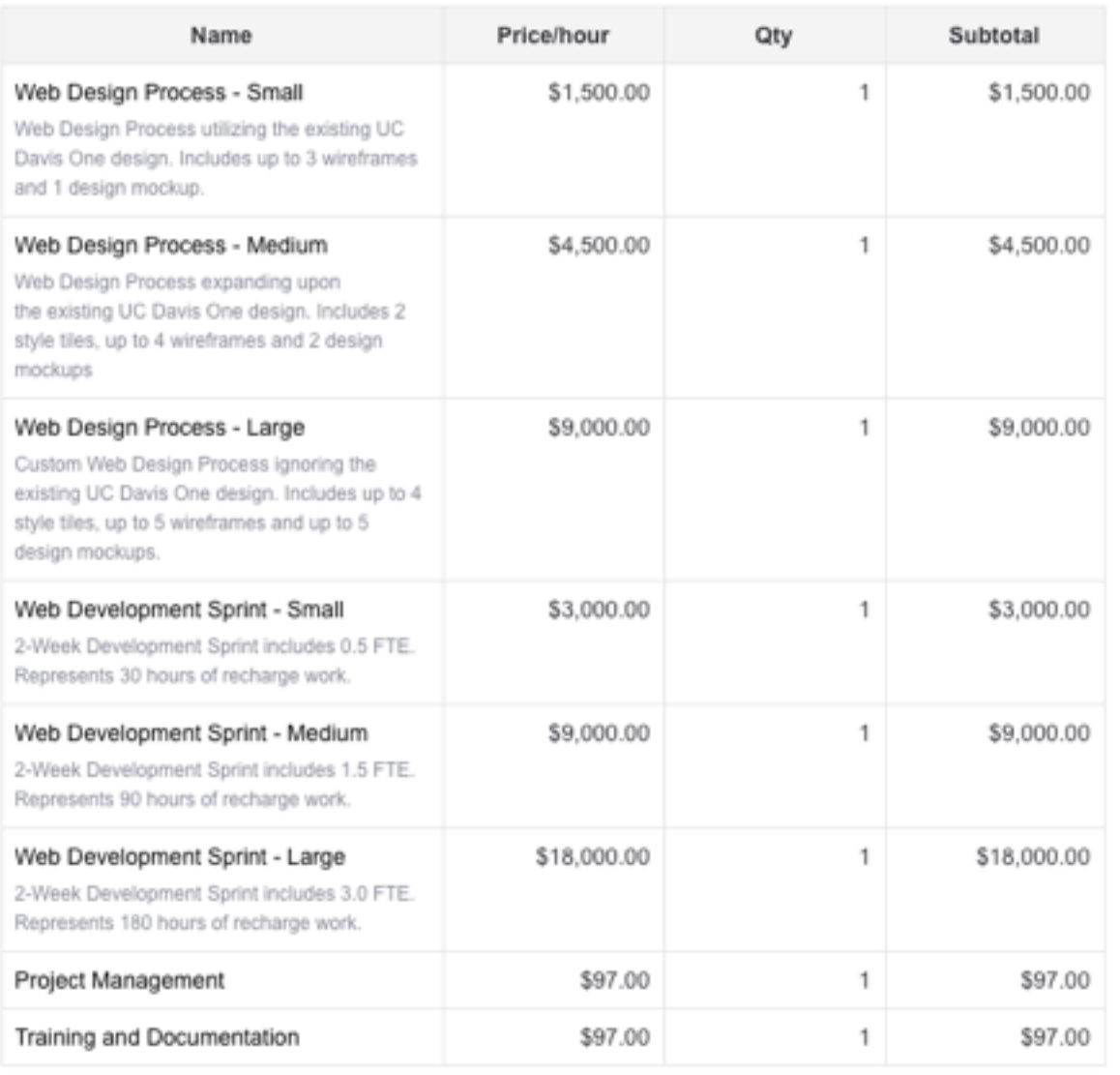

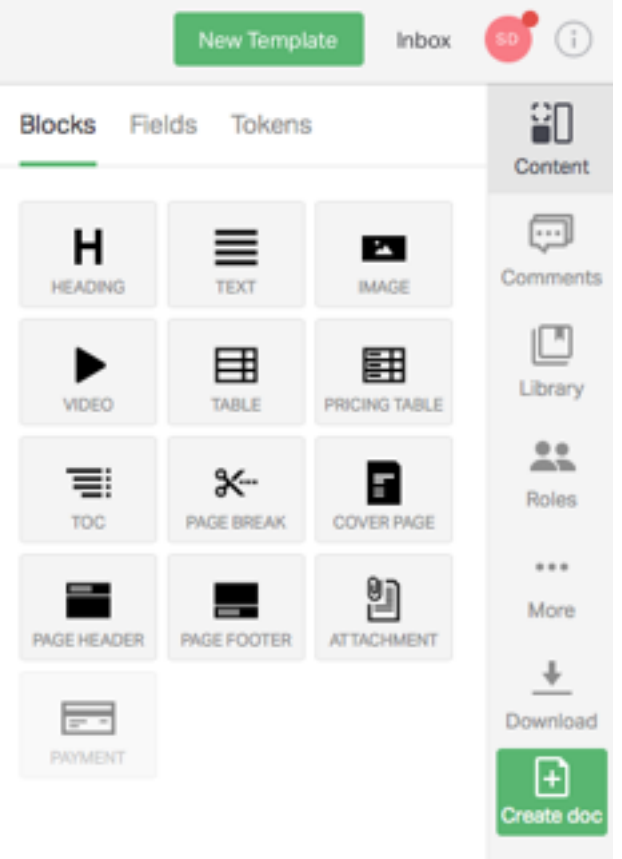

#### Total \$45,194.00

 $\left( 0, \ldots, 0 \right)$ 

 $CL$   $ID$ 

#### **Monthly Costs**

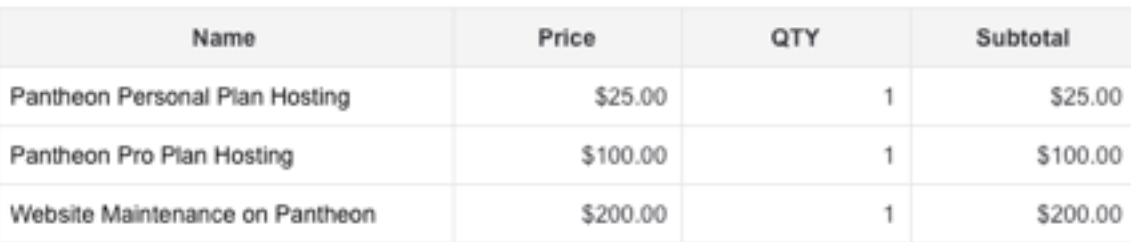

Total \$325.00

![](_page_4_Picture_8.jpeg)

# Design

- Styletiles
- Wireframes
- Mockups
- PatternLab

![](_page_5_Picture_5.jpeg)

![](_page_6_Picture_0.jpeg)

![](_page_6_Picture_1.jpeg)

![](_page_6_Picture_2.jpeg)

**Textures / Patterns** 

Adjectives

**Clean Modern** Professional **Colorful** 

![](_page_6_Picture_6.jpeg)

StyleTiles | First impressions, gut reactions

![](_page_6_Picture_8.jpeg)

![](_page_7_Picture_11.jpeg)

### Wireframes

Balsamiq

![](_page_7_Picture_3.jpeg)

![](_page_8_Picture_0.jpeg)

![](_page_8_Picture_1.jpeg)

![](_page_8_Picture_2.jpeg)

![](_page_8_Picture_3.jpeg)

![](_page_8_Picture_5.jpeg)

![](_page_9_Figure_0.jpeg)

### PatternLab

![](_page_9_Picture_2.jpeg)

### Development

- Sprint Planning
- Daily Stand-Up
- Development
- Sprint Review

![](_page_10_Picture_5.jpeg)

## Development

- Sprint Planning
- Daily Stand-Up
- **• Development**
- Sprint Review

![](_page_11_Picture_5.jpeg)

![](_page_12_Figure_0.jpeg)

### User Story Assigned | "In Progress"

![](_page_12_Picture_3.jpeg)

### Real Development

- \$ git checkout dev
- \$ git pull bitbucket dev
- \$ git checkout -b MONDAVI-280

#### **Do work**

```
$ git add -A
$ git commit -m "MONDAVI-280 added photoswipe module"
 git push bitbucket MONDAVI-280
```
![](_page_13_Picture_6.jpeg)

![](_page_14_Picture_0.jpeg)

![](_page_14_Picture_1.jpeg)

#### Probo.Cl

ietwebdev is using 0.99 GB out of 3 GB. Upgrade now!

ietwebdev > ietwebdev/sitefarm-acquia > Build Details

#### **Build Steps**

#### SITEFARM-692 update menu\_block to 1.4 and remove the resolved patch

![](_page_15_Figure_5.jpeg)

![](_page_15_Picture_40.jpeg)

## **Build and Test**

Probo.Cl

#### CDAVIS U **INFORMATION AND EDUCATIONAL TECHNOLOGY**

![](_page_16_Picture_0.jpeg)

![](_page_16_Picture_1.jpeg)

Then I should see the success message "The configuration options have been saved" # Drupal\DrupalExtension\Context\MessageContext

#### @api

![](_page_17_Picture_26.jpeg)

# Drupal\DrupalExtension\Context\MinkContext::

# Drupal\DrupalExtension\Context\MinkContext:::

# Drupal\DrupalExtension\Context\MinkContext::

# Drupal\DrupalExtension\Context\MinkContext::

#### @api

![](_page_17_Picture_27.jpeg)

```
\Box .probo.yaml
 \mathbf{1}向assets:
      \hat{\Theta} - probossh.tar.gz
\overline{2}3
      Osteps:
          - name: Import SSH Keys
 4
            command: 'tar -C $HOME/.ssh -zxvf $ASSET_DIR/probossh.tar.gz ; ls -al $HOME/.ssh'
 5
          - name: Build Drupal
 6
            plugin: Script
 \overline{7}script:
      良
 8
              - composer self-update ; composer global update
9
              - cd /src
10
11
              - composer install --ansi
12- composer require "ucdavis/sitefarm:dev-8dev" --ansi
13
      ච
              - composer require "ucdavis/sitefarm_one:dev-8dev" --ansi
          - name: Drupal site setup<br>| plugin: Drupal
14
15
            drupalVersion: 8
16
            subDirectory: docroot
17
            runInstall: true
18
            profileName: sitefarm
19
            installArgs: '--site-name="Testing Acquia SiteFarm on Probo" --account-pass=probo --account-mail=wdtest@ucdavis.edu
20
          - name: Fix files directory permissions
21
            command: 'chown -R www-data:www-data /var/www/html/sites/default/files'
22
23
          - name: Run Behat NoJS
            plugin: Script
24
            script:
25
      ₿
26
              - cp $SRC_DIR/behat.probo.yml /var/www/html/profiles/sitefarm/behat.yml
              - cp -r $SRC_DIR/tests/features/acquia /var/www/html/profiles/sitefarm/tests/features/.
27
28
              - cd /var/www/html/profiles/sitefarm
              - $SRC_DIR/bin/behat --profile probo -- tags "~@javascript" -- colors
29
      ♤
30
          - name: Run behat js tests
           command: 'wget http://selenium-release.storage.googleapis.com/2.53/selenium-server-standalone-2.53.0.jar > /dev/null
31
```
![](_page_19_Picture_0.jpeg)

Reply · Edit · Delete · Create task · 2016-09-01

Merged!

#### SITEFARM-648 to dev

![](_page_19_Picture_4.jpeg)

![](_page_20_Picture_5.jpeg)

![](_page_20_Picture_1.jpeg)

![](_page_21_Figure_0.jpeg)

**INFORMATION AND EDUCATIONAL TECHNOLOGY** 

![](_page_22_Picture_0.jpeg)

![](_page_23_Picture_9.jpeg)

![](_page_23_Picture_1.jpeg)

### Questions?

Shawn DeArmond sgdearmond@ucdavis.edu http://webservices@ucdavis.edu

![](_page_24_Picture_2.jpeg)